## How to Start and Stop Only One Particular Application Under Website Root Node

Posted by [Nilesh](http://www.c-sharpcorner.com/authors/70bd2f/nilesh-avhad.aspx) Avhad in [Articles](http://www.c-sharpcorner.com/Articles/) | [.NET](http://www.c-sharpcorner.com/1/237/net-4-5.aspx) 4.5 on April 24, 2014

This article explains how to start and stop only one particular application under Website Root Node.

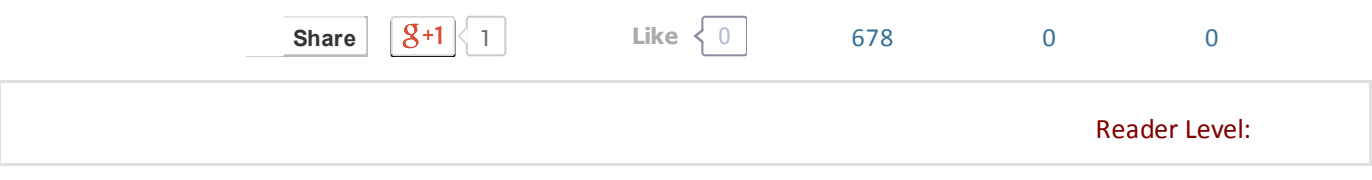

How to start and stop only one specific application under website root node?

## Steps:

1. Open IIS by typing "inetmgr" in run window and click OK as shown in bolew image.

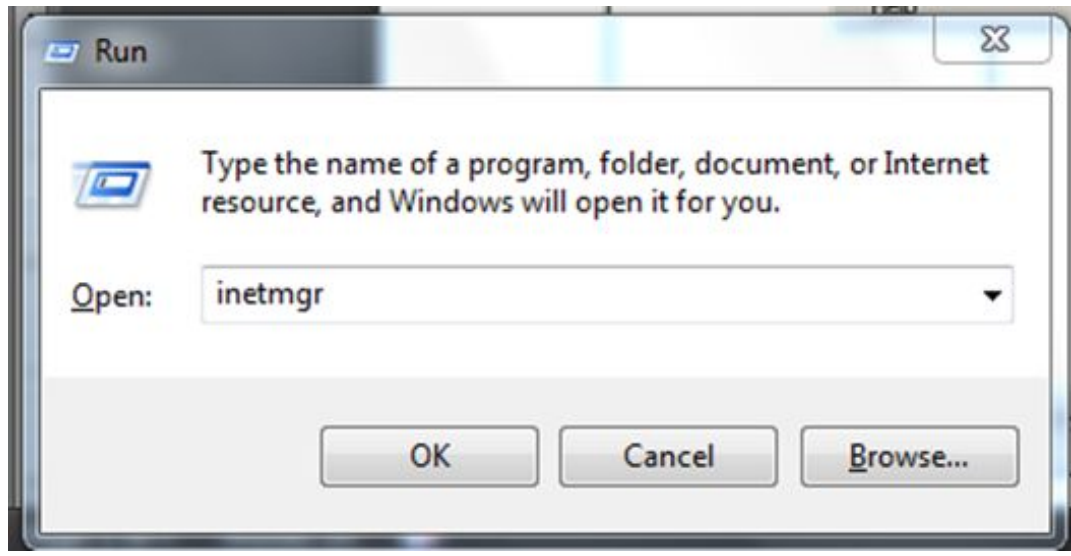

- 2. IIS window will be opened now.
- 3. Create new application pool for the application that you want to stop. Right-click on Application Pool -> New->Appication Pool as shown in beolw image.

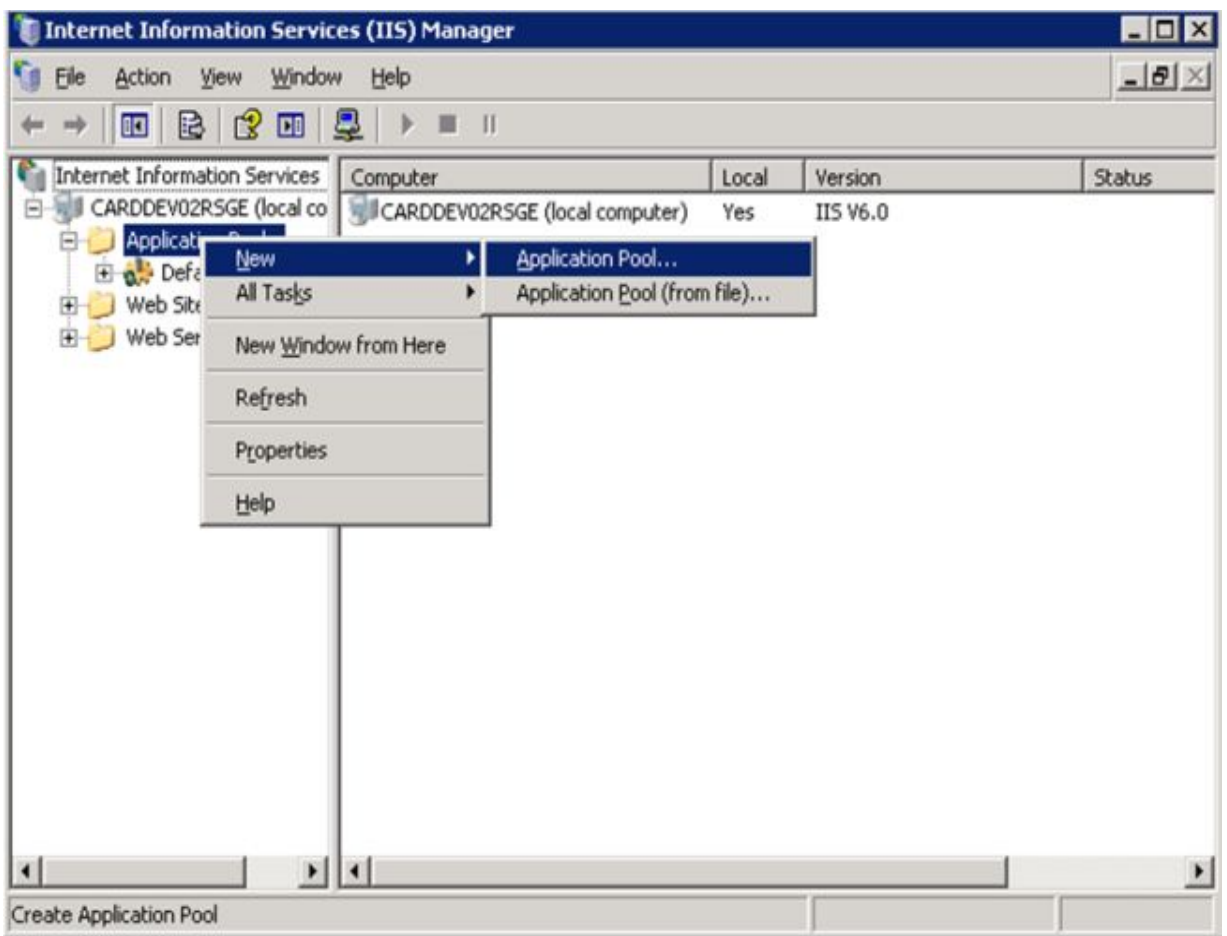

4. Provide the appropriate name to your application pool and keep the rest of the setting that are by default in the window, as shown in the following image. Click OK

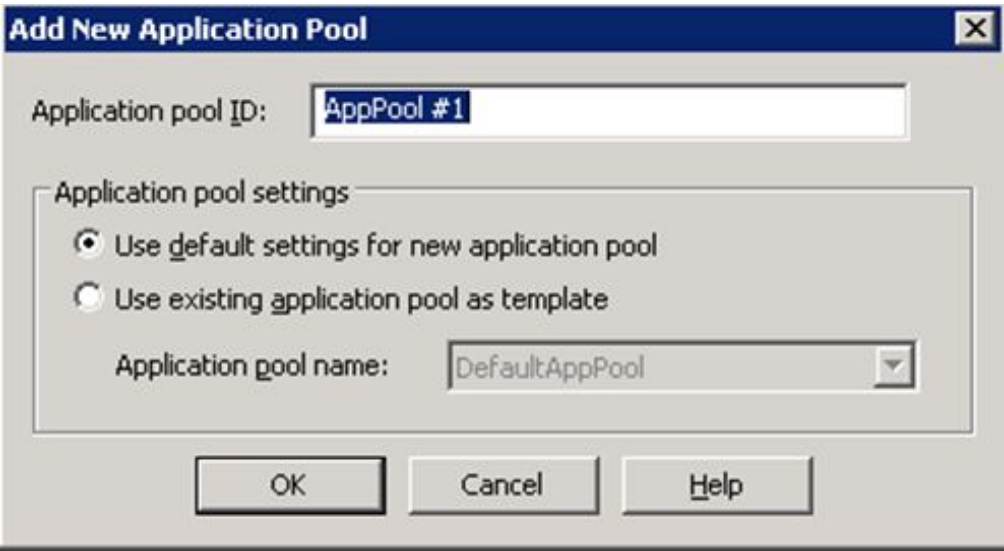

5. Your application pool will be created now as shown in the following image.

You can observe that there is no application related to this newly created application pool. See the right hand side. It is showing that "There is no items to shown in this view."

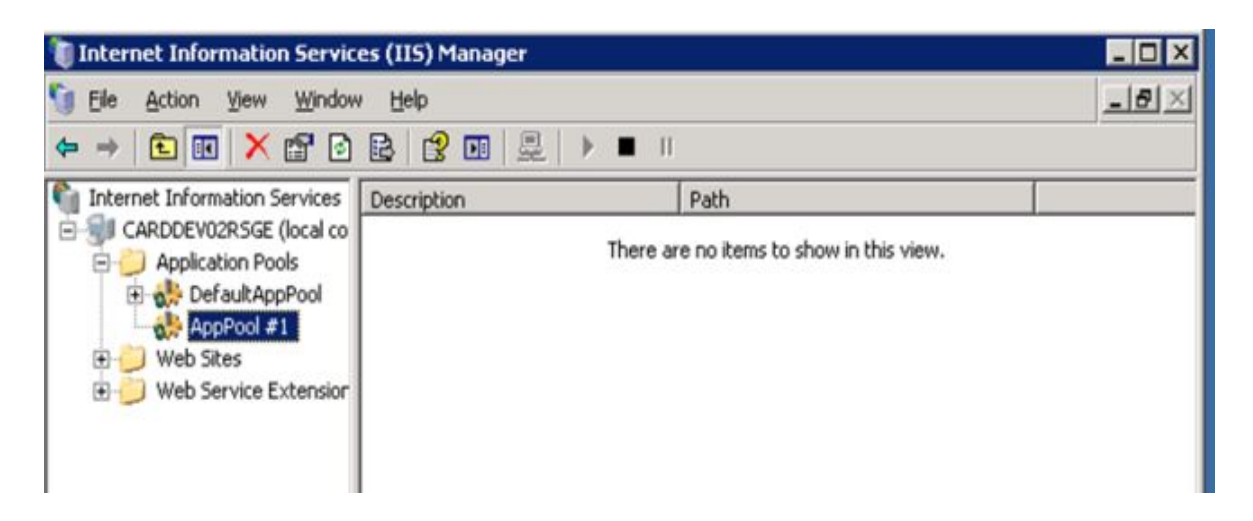

Now you need to relate this newly created application pool to the application that you want to stop.

6. Select the application that you want to stop. Right-click -> Properties. See the following image.

the following window will be opened as shown in the following image.

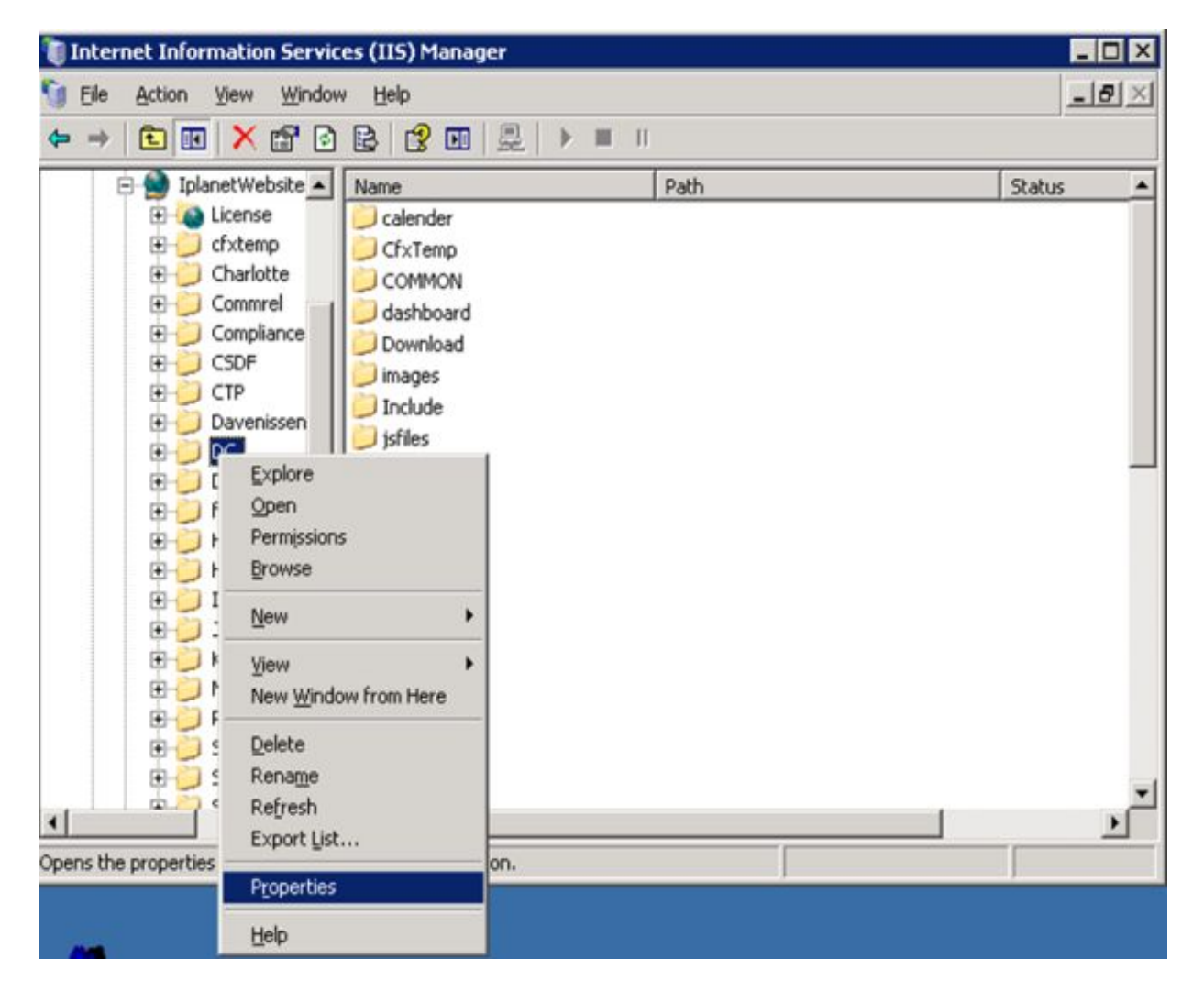

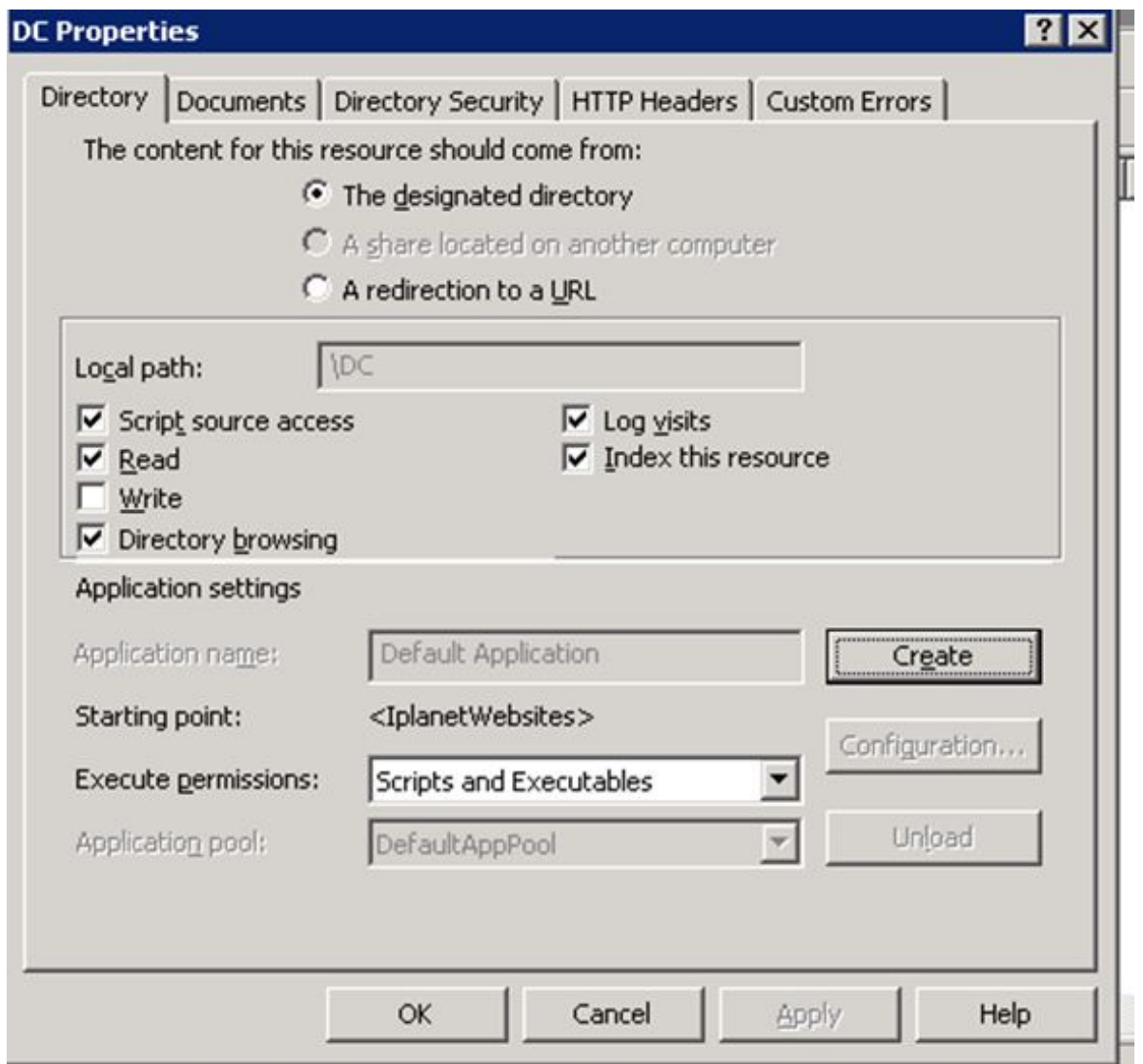

- 7. Click on Create button
- 8. Automatically Application Name will be enabled by IIS and it is the name of the application by default for which you are doing this activity. You can change it as per your way. Also Application Pool dropdown is enabled now.
- 9. Now select the Application Pool that you created earlier fro Application Pool dropdown list as shown in the following image.

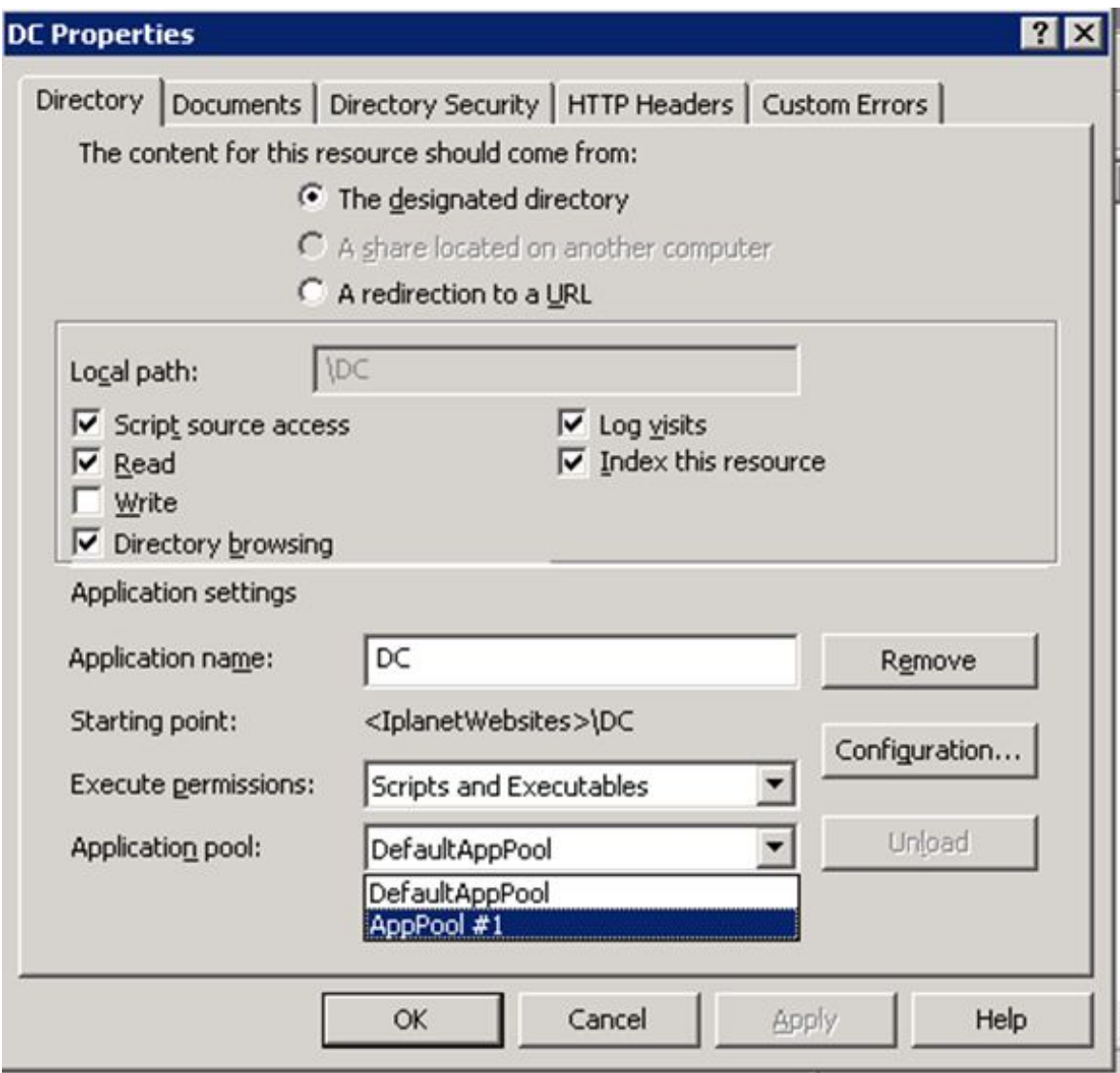

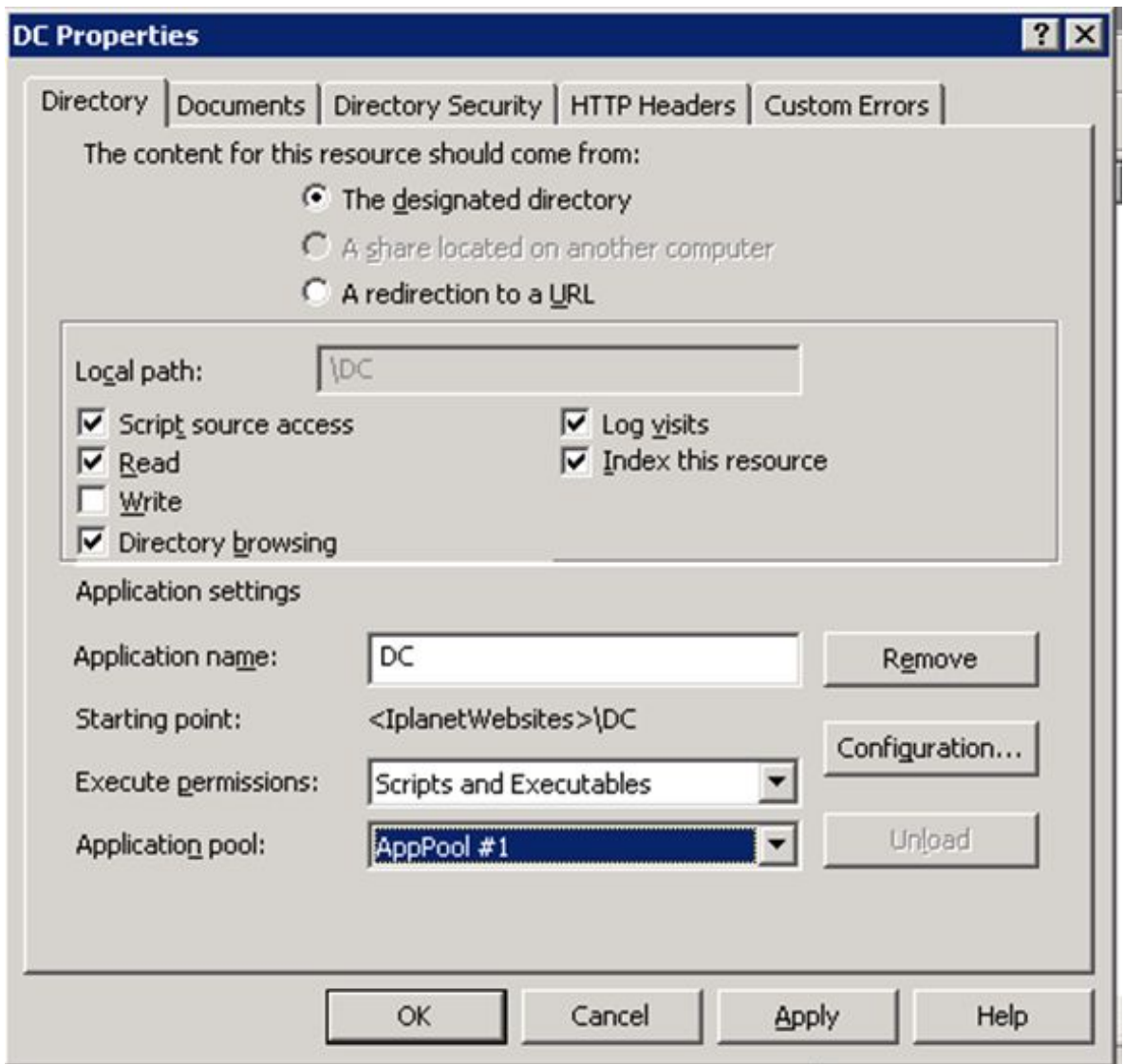

- 10. Click OK.
- 11. Now to stop that only application, Right-click on Application Pool name-> select Stop as shown in the following image.

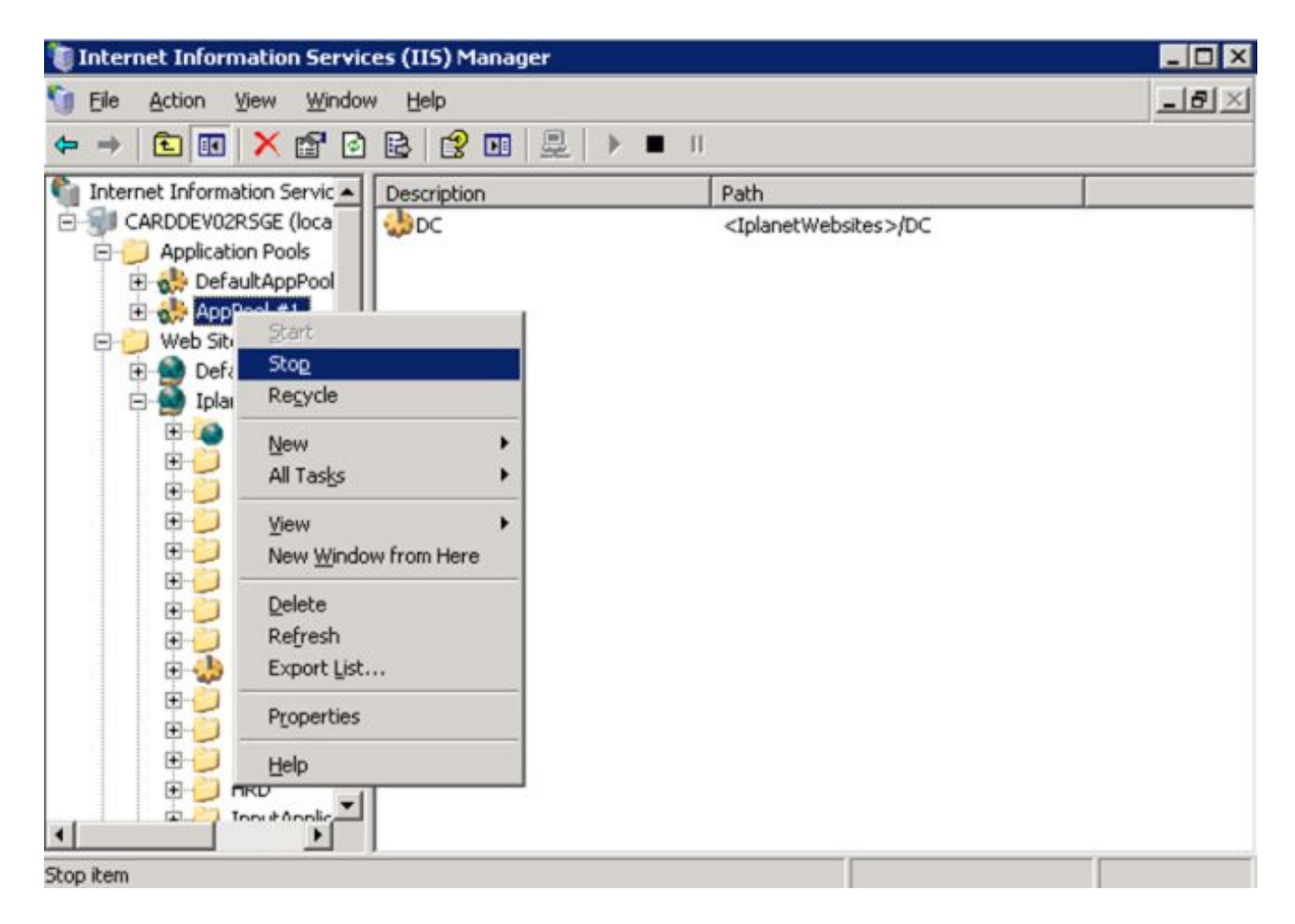

12. To start application, Right-click on Application Pool name-> select Start.

By this way you can start and stop only one application under IPlanetWebsite in which many application are deployed under it.

## RELATED ARTICLES

Getting Start With Node.js [\(Installation](http://www.c-sharpcorner.com/UploadFile/99bb20/getting-start-with-node-js-installation-and-hello-world-app/) and Hello World App) Windows Azure - Start And Stop an Existing

Application in Azure [Management](http://www.c-sharpcorner.com/UploadFile/ae35ca/windows-azure-start-and-stop-an-existing-application-in-azure-management-portal/) Portal

How to Start and Stop [Database](http://www.c-sharpcorner.com/UploadFile/raj1979/how-to-start-and-stop-database-engine-in-sql-2005/) Engine in SQL 2005

Add Root Node & Child Node to a [TreeView](http://www.c-sharpcorner.com/UploadFile/9f4ff8/add-root-node-child-node-to-a-treeview-selected-node-at-runtime-and-rename-the-selected-node/) Selected Node At Runtime and Rename the Selected Node

Create a [TreeView](http://www.c-sharpcorner.com/UploadFile/c5c6e2/populate-a-treeview-dynamically/) from a Database in Windows Forms and C# My Favorite 5 Icenium [Features](http://www.c-sharpcorner.com/UploadFile/dhananjaycoder/my-favorite-5-icenium-features/) Running the SQL Script File By Using The [System.Diagnostics.Process](http://www.c-sharpcorner.com/UploadFile/pulimi.madhu/running-the-sql-script-file-by-using-the-system-diagnostics-process-class/) Class Canvas Start And Stop an [Animation](http://www.c-sharpcorner.com/UploadFile/72d20e/canvas-start-and-stop-an-animation-using-html-5/) Using HTML 5 [Multithreading](http://www.c-sharpcorner.com/UploadFile/rohatash/multithreading-in-C-Sharp/) in C# **How to start or stop a [Windows](http://www.c-sharpcorner.com/uploadfile/mahesh/how-to-start-or-stop-a-windows-service-using-C-Sharp/default.aspx) Service using C#**